## **Outlook für Windows - einbinden und entfernen einer PST-Archivdatei**

Eine PST-Datei kann sämtliche Outlook-Elemente beinhalten. Gedacht ist dieses Format um den Inhalt seines Postfaches zu sichern oder beispielsweise ein jährliches Archiv anzulegen, um das Postfach klein zu halten.

Die PST-Datei kann nur von **einem** Outlook-Client hinzugefügt und gelesen werden. Wenn sich mehrere Personen eine PST-Datei teilen, ist darauf zu achten diese nach der Verwendung wieder zu trennen. s. Punkt 2

## 1. Einbinden einer PST-Datei

- Outlook starten
- $\blacksquare$ Datei Informationen Kontoeinstellungen Kontoeinstellungen...

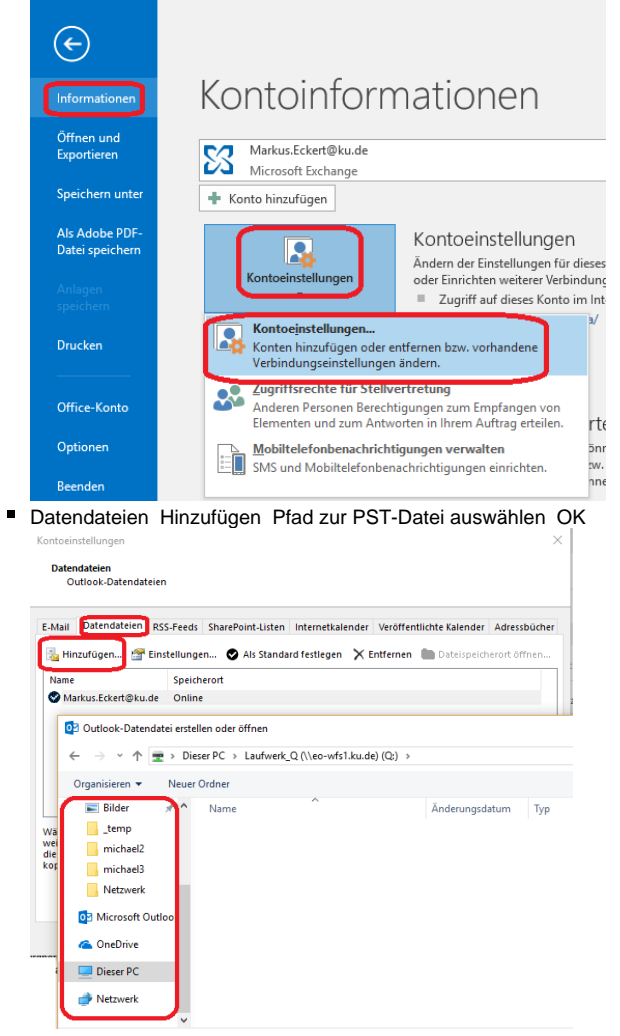

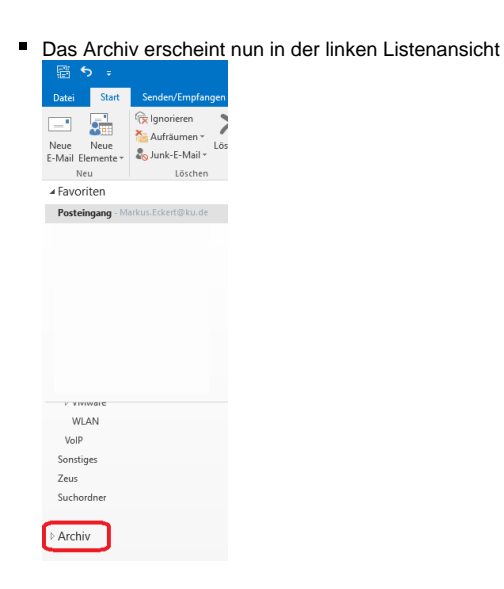

## 2. Trennen einer PST-Datei

■ Rechtsklick auf das Archiv "<<Name des Archivs>>" schließen

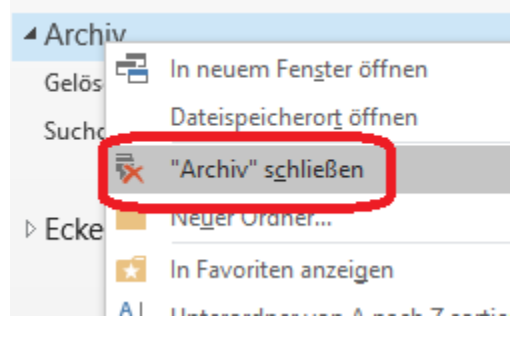